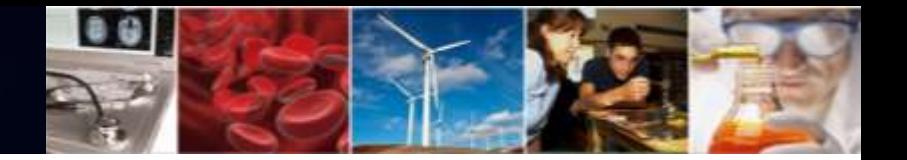

# **National Science Foundation Proposal Modernization Update**

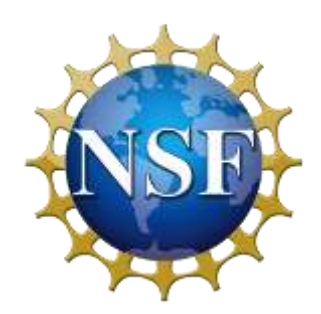

*Federal Demonstration Partnership*  January 12, 2022

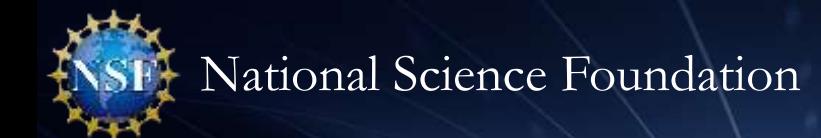

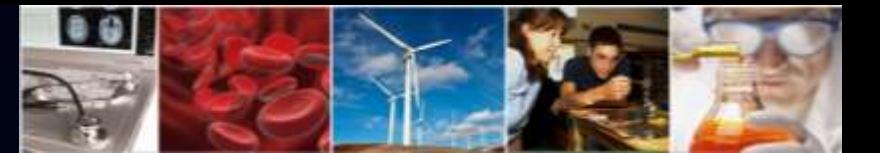

#### **Presenter**

#### **Stephanie Yee**

IT Project Manager Research.gov/FastLane/Grants.gov Maintenance & Operations Lead Office of Information and Resource Management Division of Information Systems [syee@nsf.gov](mailto:syee@nsf.gov)

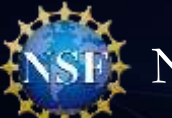

## **Agenda**

• Migrating Proposal Preparation and Submission from FastLane to Research.gov

 $0.9$ 

- When, Why and How
- Advantages of Research.gov Proposal Preparation
- Research.gov Proposal Tips
- Research.gov Proposals: Where We Are and What's Ahead
- Recent Research.gov Proposal Enhancements
- Research.gov Proposal Demo
- Research.gov Proposal Preparation Demo Site and Training Resources
- Providing Feedback
- Information Resources for the Research Community
- Contacts for Questions

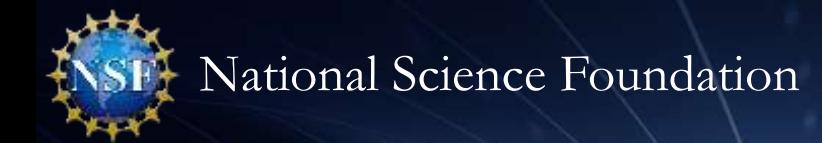

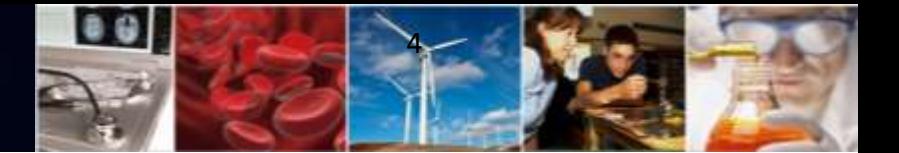

## **Migrating Proposal Preparation and Submission from FastLane to Research.gov**

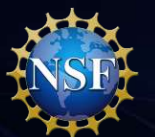

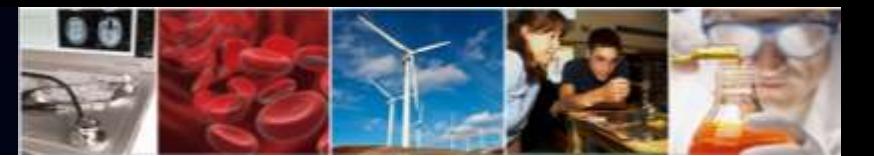

### **Goodbye FastLane Proposal Preparation…Hello Research.gov**

- FastLane is targeted to be removed as a submission option from all funding opportunities **by December 31, 2022**
- 70% of NSF funding opportunities are currently supported in Research.gov
- Funding opportunities clearly specify whether submission via Research.gov is available or required

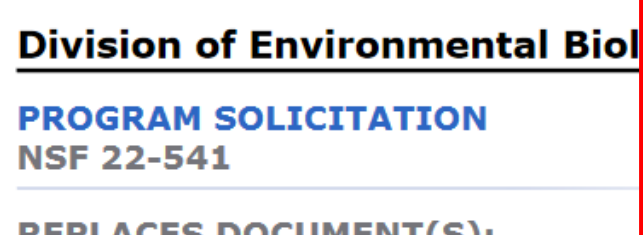

**REPLACES DOCUMENT(S): NSF 21-504** 

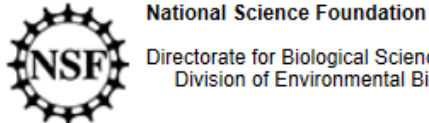

Directorate for Biological Sciences<br>Division of Environmental Biology

**IMPORTANT INFORMATION AND REVISION NOTE ABOUT RESEARCH.GOV PROPOSAL PREPARATION:** 

Innovating and migrating proposal preparation and submission capabilities from FastLane to Research.gov is part of the ongoing NSF information technology [modernization efforts, as described in Important Notice](https://www.nsf.gov/pubs/issuances/in147.jsp?org=NSF) No. 147. In support of these efforts, **proposals submitted in response to this program solicitation must be prepared and submitted via Research.gov or via Grants.gov and may not be prepared or submitted via FastLane.**

#### **Full Proposal Deadline(s):**

Proposals Accepted Anytime

#### **IMPORTANT INFORMATION AND REVISION NOTES**

The Bridging Ecology and Evolution (BEE) special category is no longer part of this solicitation. Proposals that combine ecological and evolutionary approaches to better understand the functional role of biodiversity can be submitted to the new "Biodiversity on a Changing Planet" solicitation (NSF 22-508).

This revision includes new details on the required contents of the Data Management Plan

Innovating and migrating proposal preparation and submission capabilities from FastLane to Research.gov is part of the ongoing NSF information technology modernization efforts, as described in Important Notice No. 147. In support of these efforts, proposals submitted in response to this program solicitation must be prepared and submitted via Research.gov or via Grants.gov and may not be prepared or submitted via FastLane.

Any proposal submitted in response to this solicitation should be submitted in accordance with the NSF Proposal & Award Policies & Procedures Guide (PAPPG).

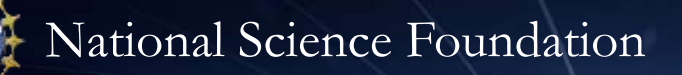

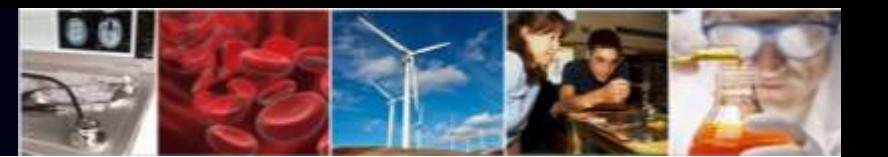

## **Migrating Proposal Preparation and Submission from FastLane to Research.gov:** *Why?*

- Launched in 1994, FastLane was cutting-edge technology....28 years ago
- Research.gov is built on modernized architecture to meet current and future requirements
	- Features to help reduce administrative burden for both the research community and NSF staff and minimize return without review proposals (e.g., expanded automated compliance checking)
	- Improved user experience with a modern and intuitive interface and inline help throughout the application
- Research.gov is being developed incrementally, and features have expanded to support the transition of all proposal preparation and submission functionality from FastLane to Research.gov by a target date of December 31, 2022
- Target date to fully transition all remaining FastLane functions to Research.gov has not yet been determined
- Grants.gov will continue to be an option for the preparation and submission of most types of NSF proposals

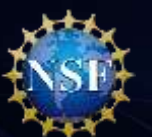

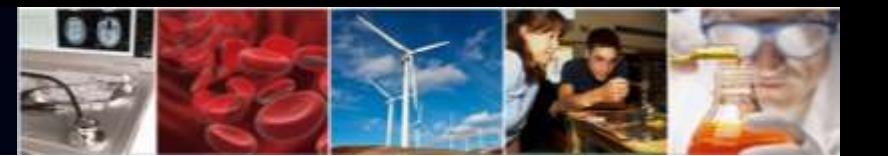

## **Migrating Proposal Preparation and Submission from FastLane to Research.gov:** *How?*

- Incrementally remove FastLane from funding opportunities as an option for proposal submission. Gradual proposal system transition decreases burden on both the research community and NSF staff (e.g., Program Officers and NSF Help Desk technicians)
- Continue to develop and deploy additional proposal preparation functionality in Research.gov ([Research.gov Proposal Submission Capabilities](https://www.research.gov/research-portal/appmanager/base/desktop?_nfpb=true&_pageLabel=research_node_display&_nodePath=/researchGov/Service/Desktop/ProposalPreparationandSubmission.html#capabilities))
- Engage NSF staff to facilitate a smooth transition
- Expand Foundation-wide efforts to reach the research community
- Bolster training resources for internal and external stakeholders
- Update NSF policy documents including the PAPPG

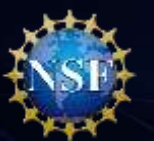

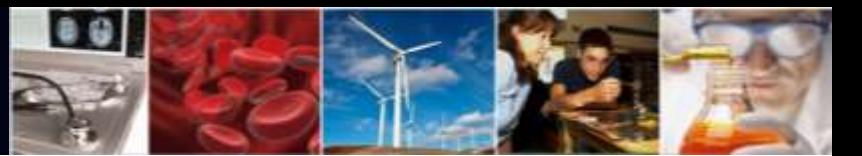

## **Research.gov Proposal Preparation: Advantages for Principal Investigators and Research Administrators**

#### *Features to help reduce proposal preparation administrative burden:*

- Improved user experience through intuitive and dynamic interfaces that provide only relevant proposal preparation options
- Immediate feedback within each proposal section and for each document upload rather than at proposal submission in FastLane
- Faster document uploads (a few seconds versus 30-90 seconds for each document upload in FastLane)
- Expanded **automated compliance checking utilizing error messages (preventing proposal submission)** and warning messages (allowing proposal submission)
	- There are currently **100+** compliance checks in Research.gov versus **56** compliance checks in FastLane
	- Specific, actionable error and warning messages
- Higher quality proposal submissions (e.g., PDF uploads are not altered)
- Minimized Return without Reviews due to some proposal formatting issues

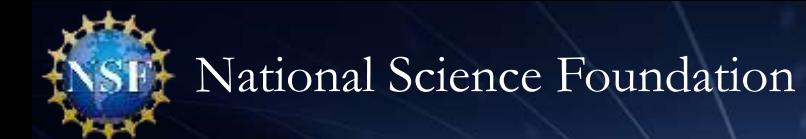

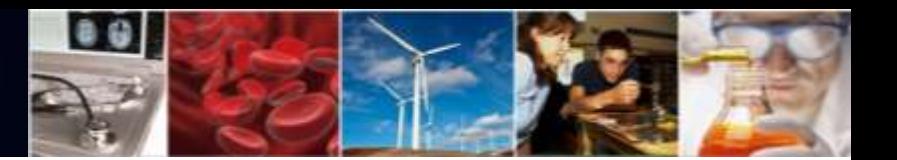

### **Research.gov Proposal Preparation Tips**

- Research.gov is being added to solicitations whenever possible as a submission option, even if FastLane is not yet removed
- Program descriptions are supported in Research.gov
- Proposal information cannot be transferred from FastLane to Research.gov and vice versa
- Letters of intent and preliminary proposals must be prepared in the same system as the full proposal (i.e., all in Research.gov or all in FastLane)
- All proposals in a separately submitted collaborative from multiple organizations must be prepared in the same system (i.e., all in Research.gov or all in FastLane)
- Proposal file updates (PFUs) and budget revisions must be executed in the same system as the proposal was submitted (i.e., all in Research.gov or all in FastLane)
- Proposals submitted in Research.gov are evaluated by NSF in the same way as proposals submitted in FastLane and Grants.gov, and this migration does not affect the merit review process in any way

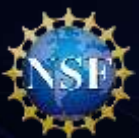

#### **Research.gov Proposals: Where We Are and What's Ahead**

As of 1/7/2022

 $0.0$ 

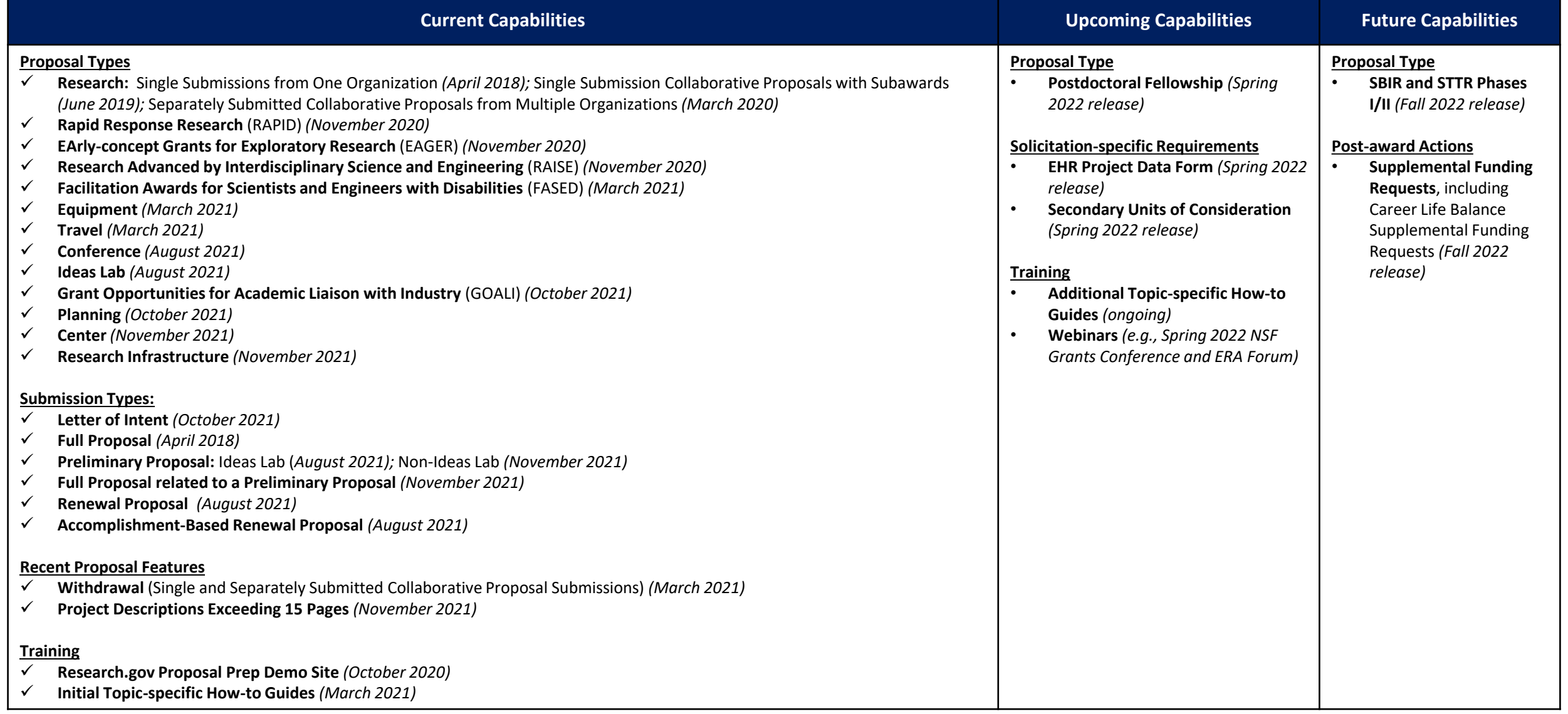

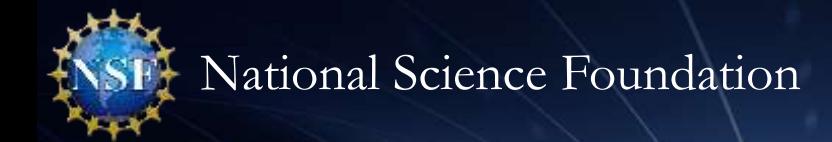

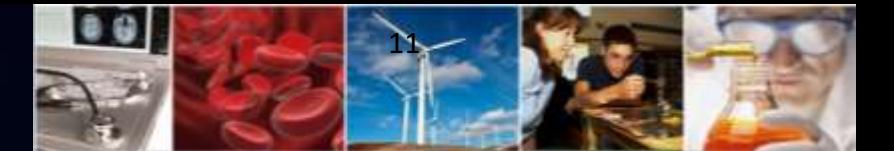

## **Recent Release Enhancements**

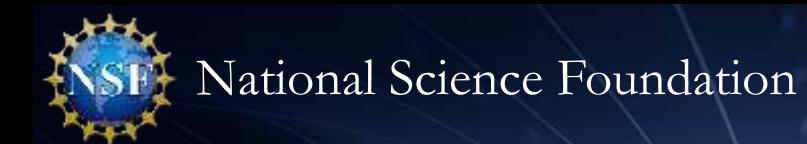

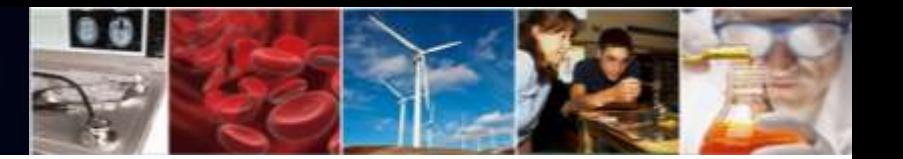

#### **November Release Enhancements**

• The following submission types and proposal types are now available in the Research.gov Proposal Submission System:

#### *NEW Submission Types NEW Proposal Types*

- Preliminary Proposal
- Full Proposal related to a Preliminary Proposal

- Center
- Research Infrastructure

• Project Descriptions exceeding 15 pages

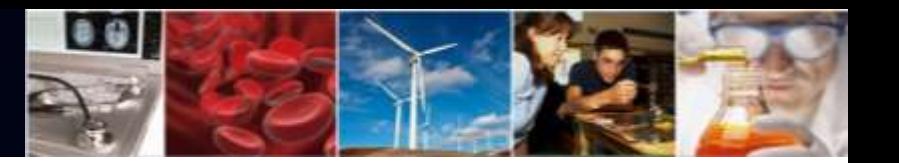

#### **November Release Enhancements**

- **New submission types:**
	- Preliminary Proposal
	- Full Proposal related to a Preliminary Proposal
- Research.gov enforces whether a preliminary proposal is required

*Proposal Preparation Landing Page: "Prepare New" Tile Drop-down Menu Options* 

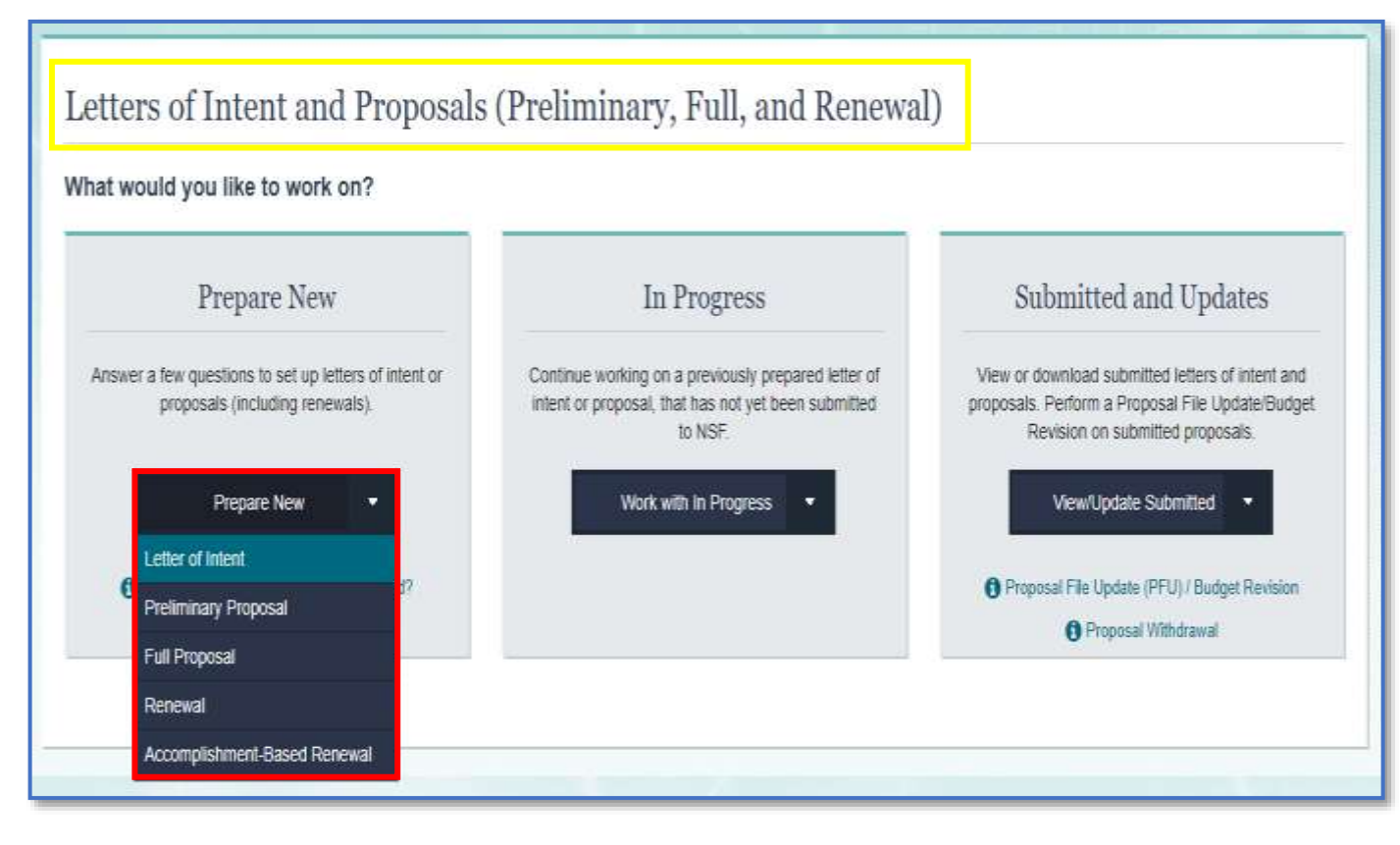

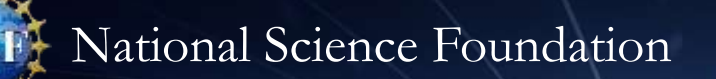

#### **November Release Enhancements**

- **New proposal types:**
	- Center
	- Research Infrastructure
- **Project Description exceeding 15 pages**
	- Page limits in a single solicitation may vary by track or program
	- Proposers must follow the Project Description page limit guidance in the solicitation
	- PAPPG must be followed for the proposal type when a solicitation does not include Project Description page limit guidance

#### *Research.gov Proposal Screenshot: Full Proposal Type Options*

..

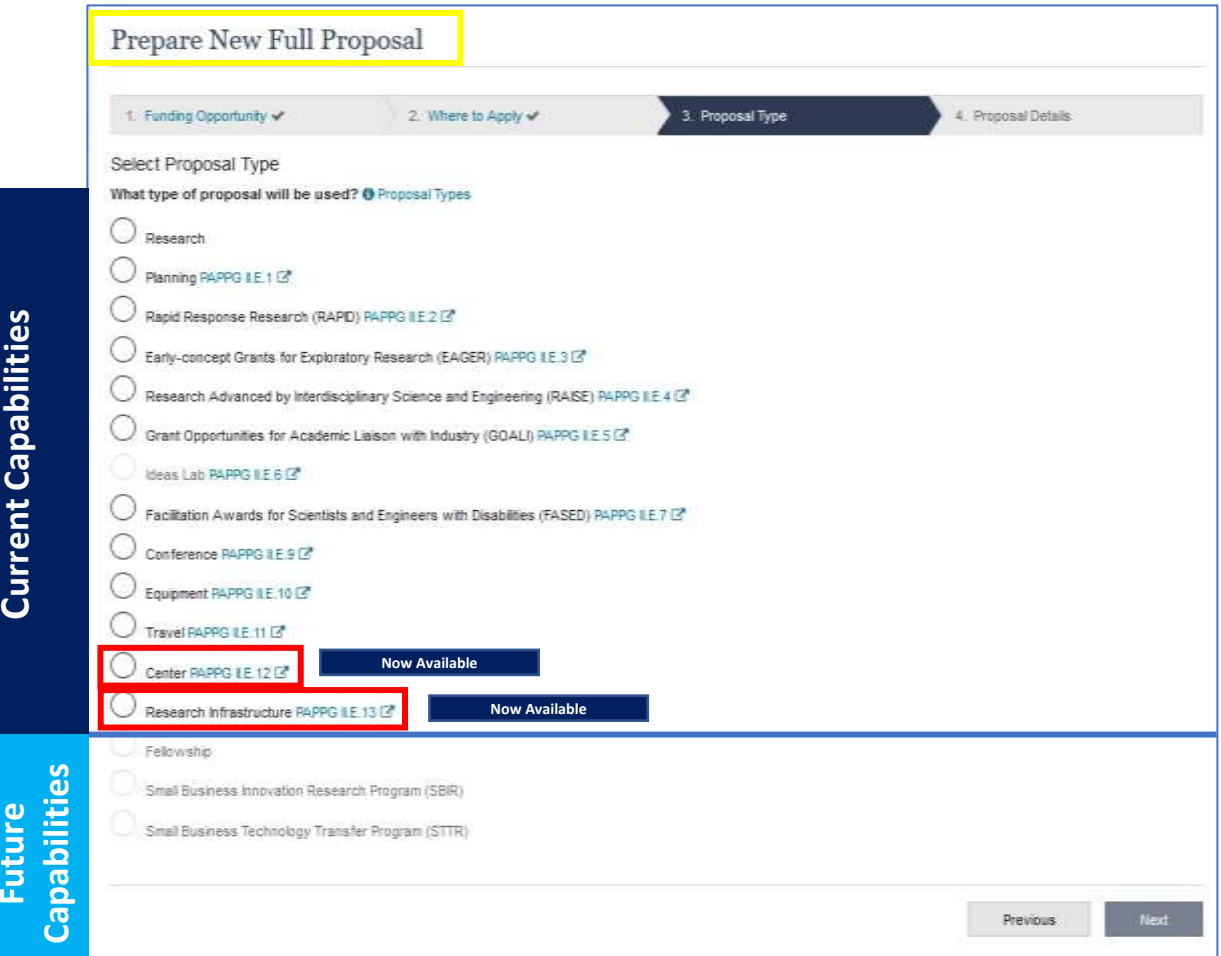

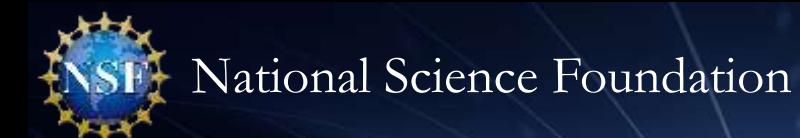

#### **Research.gov Proposal Demo**

- Proposal Setup Wizard
- Main Page
- Document Upload and Compliance Error/Warning Messages
- Budget
- Highlights of recent enhancements

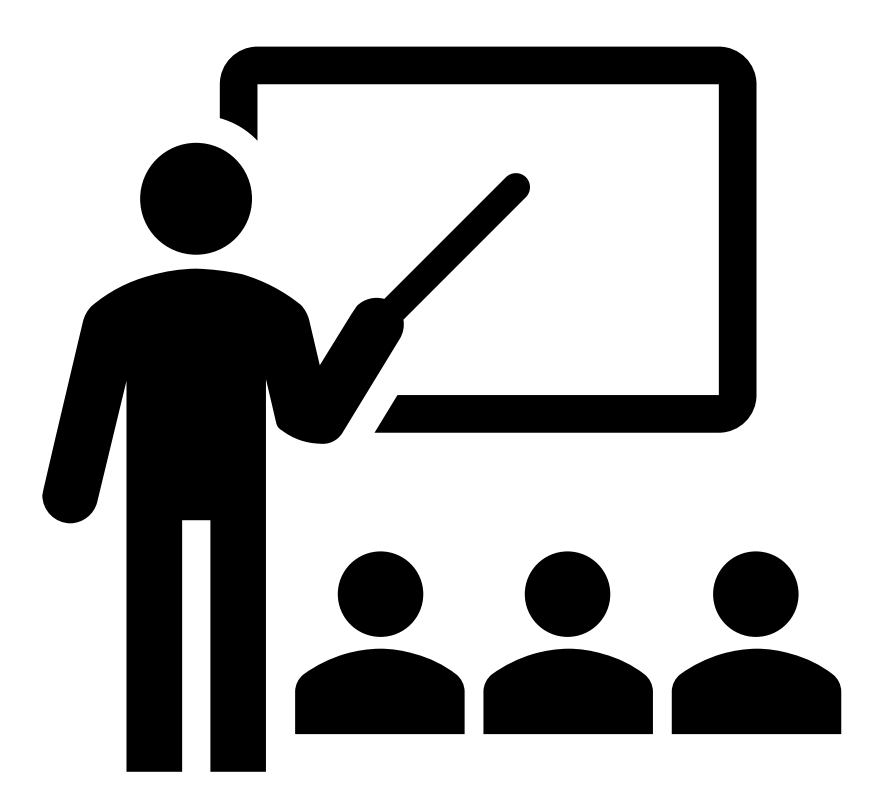

89

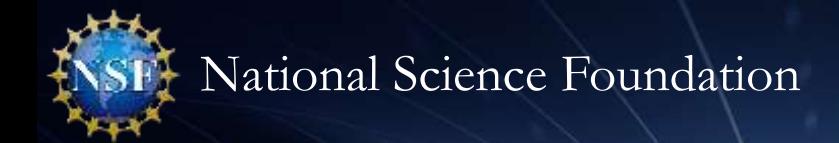

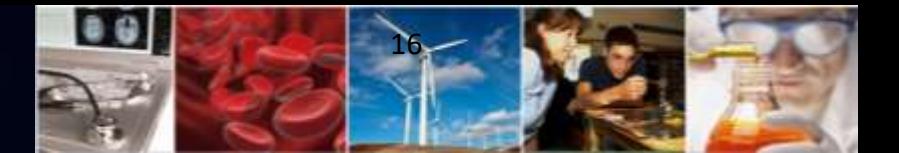

## **Research.gov Proposal Preparation Demo Site and Training Resources**

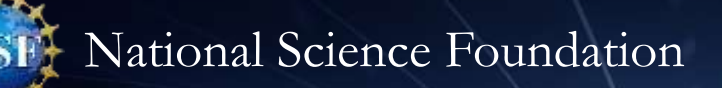

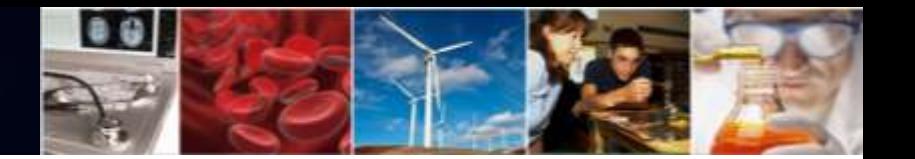

#### **Research.gov Proposal Preparation Demo Site**

- Demo site can be used to explore preparing proposals and to check compliance of uploaded proposal documents (e.g., Collaborators and Other Affiliations and Biographical Sketch)
- All demo site users are automatically given the PI role for demo site purposes, in order to perform the proposal preparation functions that a PI can do in the actual system. Proposal submission capability is disabled
- See the demo site FAQs on the [Research.gov About Proposal Preparation](https://www.research.gov/research-portal/appmanager/base/desktop?_nfpb=true&_pageLabel=research_node_display&_nodePath=/researchGov/Service/Desktop/ProposalPreparationandSubmission.html) and Submission page for information on demo site access and features

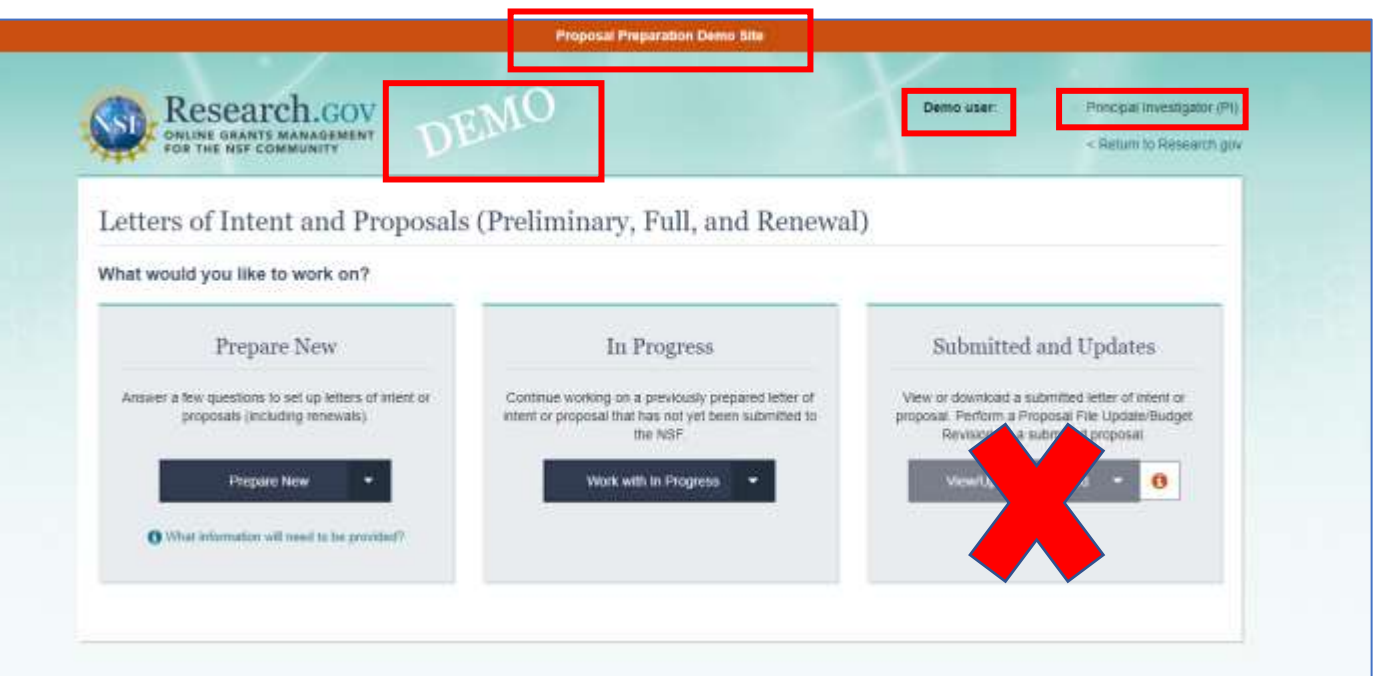

#### *Research.gov Demo Site: Proposal Preparation Homepage*

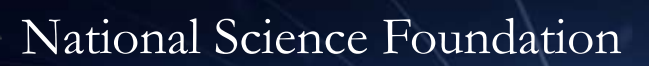

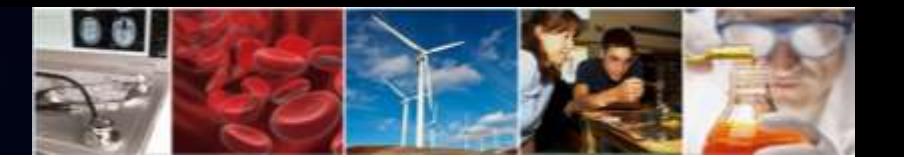

#### **Research.gov Proposal Training Resources**

[Training resources on the Research.gov About](https://www.research.gov/research-portal/appmanager/base/desktop?_nfpb=true&_pageLabel=research_node_display&_nodePath=/researchGov/Service/Desktop/ProposalPreparationandSubmission.html) Proposal and Submission page:

- FAQs by topic
- [Links to video tutorials including 16-minute](https://www.research.gov/common/attachment/Desktop/psmvideo6.html) demo video highlighting key proposal preparation features and preparing proposal file updates/budget revisions
- [Link to Automated Compliance Checking of NSF](https://www.nsf.gov/bfa/dias/policy/autocompliance.jsp) Proposals page to view current Research.gov proposal compliance checks
- Links to topic-specific how-to guides (e.g., [Initiating a Proposal](https://www.research.gov/common/attachment/Desktop/How_PIs_Initiate_New_Rgov_Proposals_Final_508.pdf) and Sharing Access with [Sponsored Projects Office/Authorized](https://www.research.gov/common/attachment/Desktop/How_PIs_Share_Access_with_SPO_AOR_Final_508.pdf)  Organizational Representative)

*Research.gov About Proposal Preparation and Submission Page* 

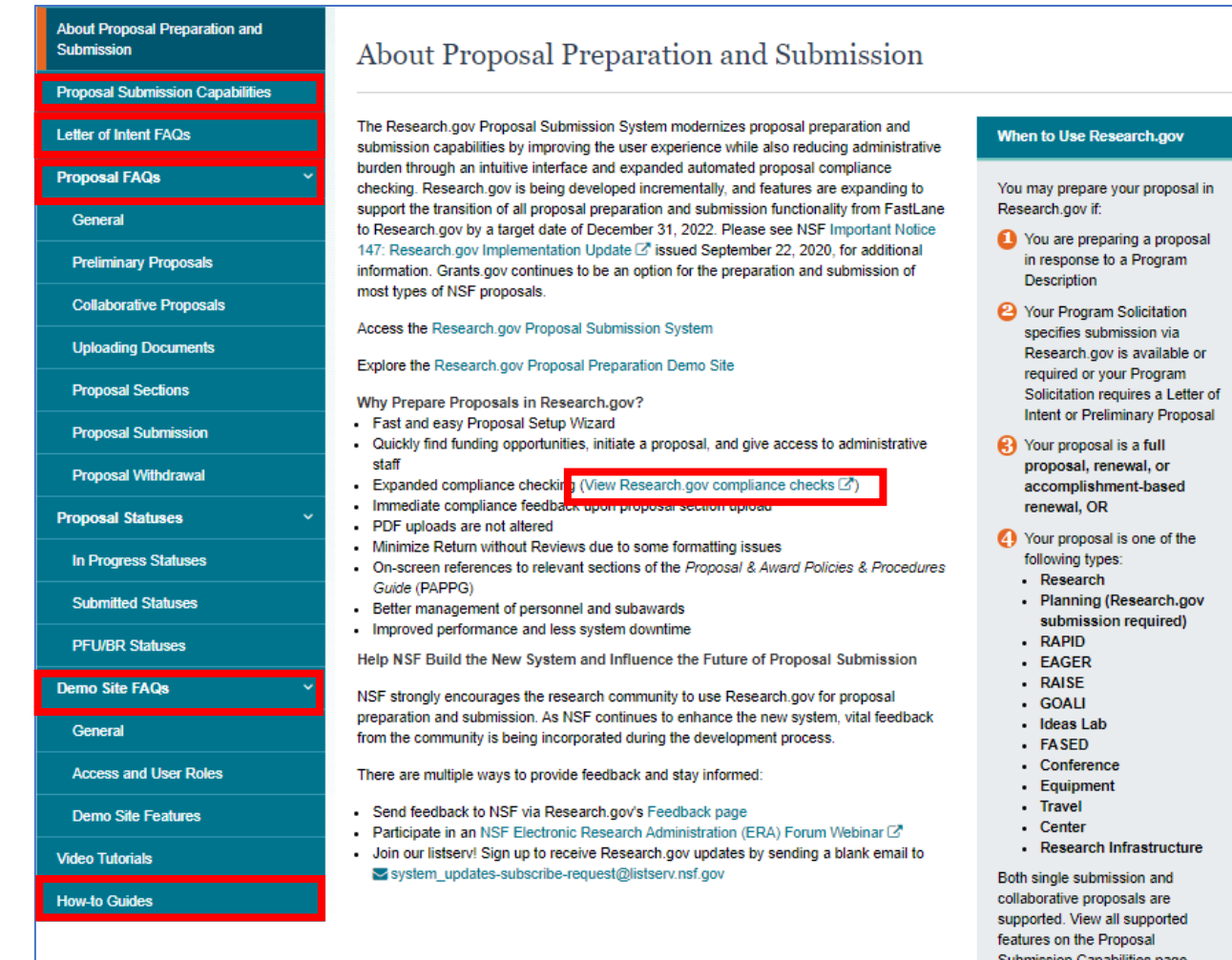

18

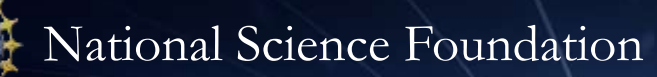

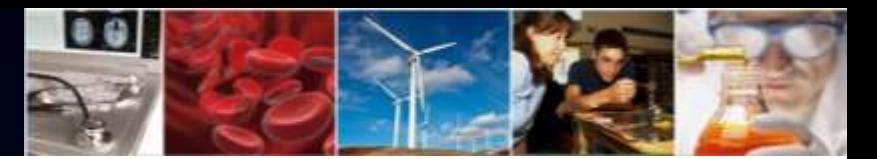

### **Research.gov Proposal Training Resources (cont'd)**

Inline help features are available to proposers throughout the Research.gov proposal system and the proposal preparation demo site:

- Information tool tips indicated by the blue information icon:
- Links to the PAPPG
- Links to FAQs
- Links to video tutorials

#### *Proposal Main Page Example*

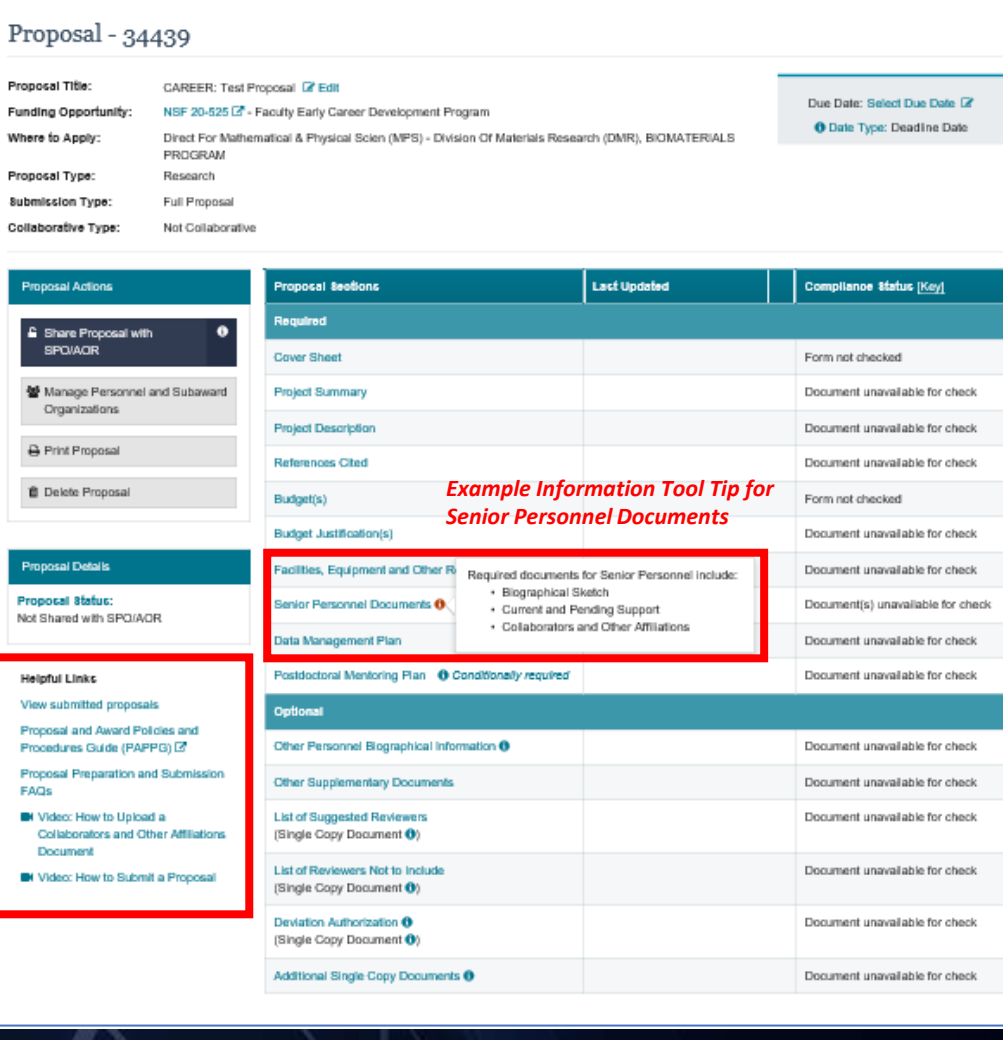

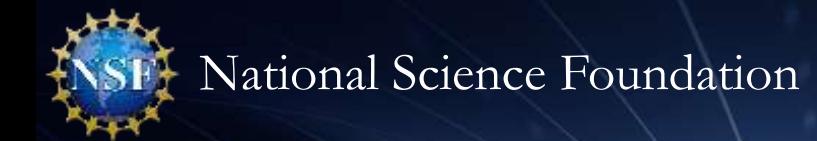

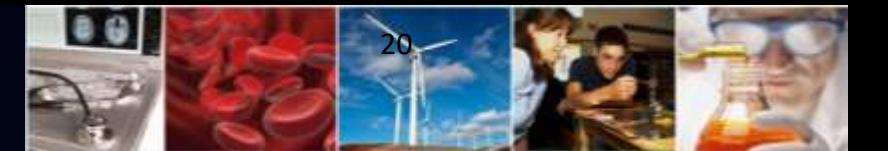

## **Providing Feedback**

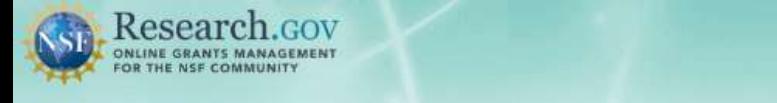

Sign In | Register | Home | Contact | Help | About

#### <sup>+</sup> Show all notifications (2 notifications)

Learn how to deposit publications in the NSF Public Access Repository (NSF-PAR). We'll walk you through the process in this short video!

**Watch Tutorial Video** 

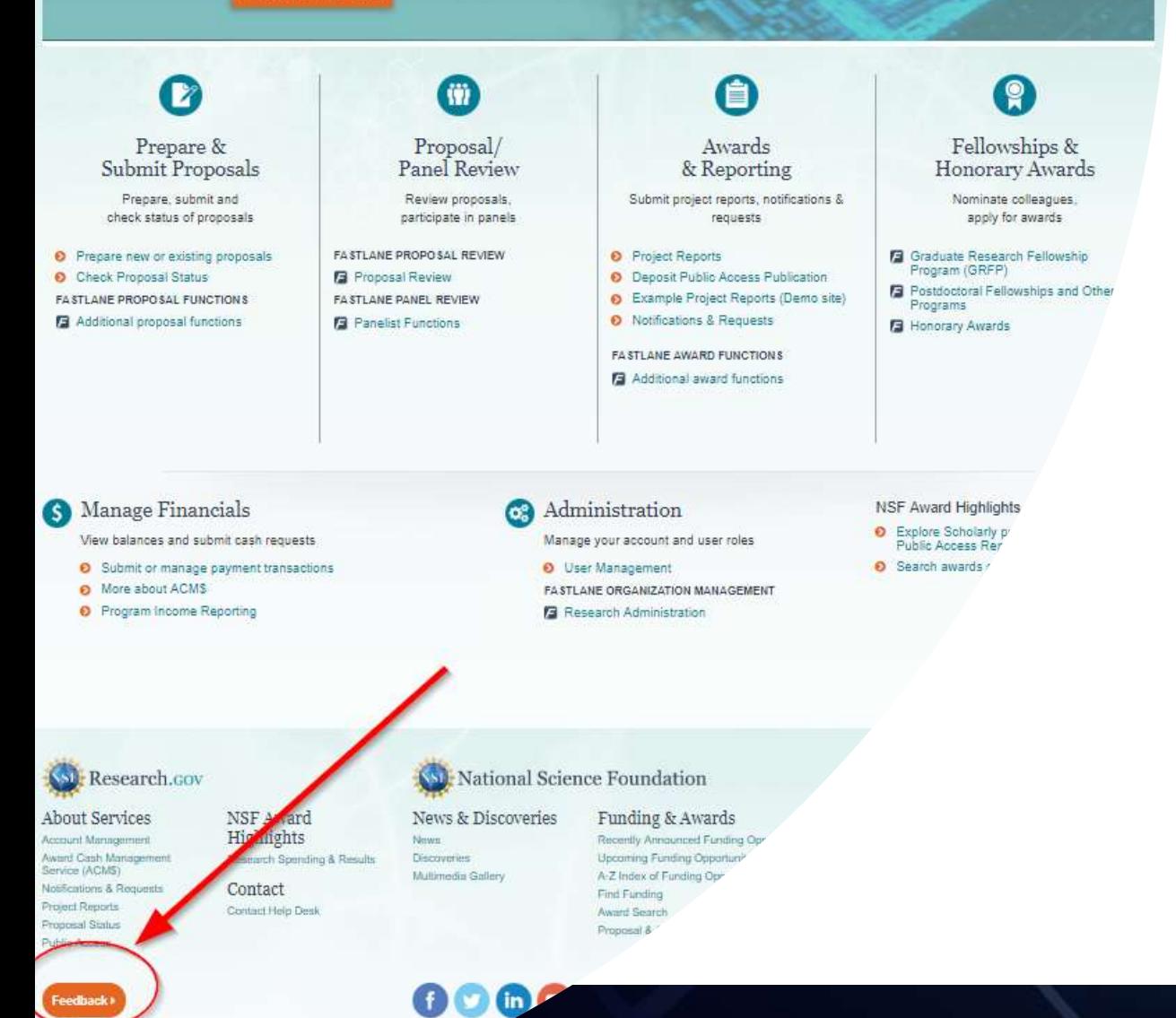

#### **Providing Research.gov Proposal Feedback**

#### *Why?*

• Influence the future of proposal submission

89

- Help NSF continue to build and refine Research.gov *How?*
- Feedback may be submitted on the Research.gov [Feedback page](https://www.research.gov/research-web/feedback) 
	- Select "Proposal Preparation & Submission" under the Site Area dropdown menu to provide feedback on the Research.gov Proposal Submission System
	- Select "Proposal Preparation Demo Site" under the Site Area dropdown menu to provide feedback on the demo site

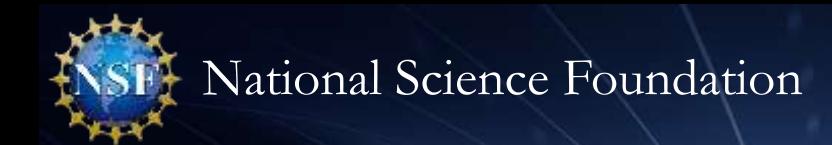

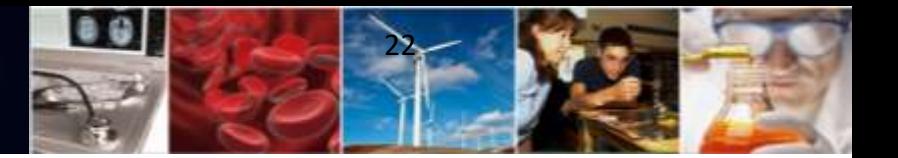

#### **Information Resources**

- Join our NSF System Updates listserv to receive the latest Research.gov system enhancement information and FastLane news. Sign up by sending a blank email to: [system\\_updates-subscribe-request@listserv.nsf.gov](mailto:system_updates-subscribe-request@listserv.nsf.gov)
- [Automated Compliance Checking of NSF Proposals](https://www.nsf.gov/bfa/dias/policy/autocompliance.jsp) page
- Research.gov [About Proposal Preparation and Submission](https://www.research.gov/research-portal/appmanager/base/desktop?_nfpb=true&_pageLabel=research_node_display&_nodePath=/researchGov/Service/Desktop/ProposalPreparationandSubmission.html) page (*new information is being added on an ongoing basis, so please check back frequently….*)
- Research.gov [About Account Management](https://www.research.gov/research-portal/appmanager/base/desktop?_nfpb=true&_pageLabel=research_node_display&_nodePath=/researchGov/Service/Desktop/InstitutionAndUserManagement.html) page
- [NSF Electronic Research Administration \(ERA\) Forum](https://www.nsf.gov/bfa/dias/policy/era_forum.jsp) page
- NSF ERA Forum listserv to receive updates on ERA Forum activities. Sign up by sending a blank email to: [NSF\\_ERA\\_FORUM-subscribe-request@listserv.nsf.gov](mailto:NSF_ERA_FORUM-subscribe-request@listserv.nsf.gov)

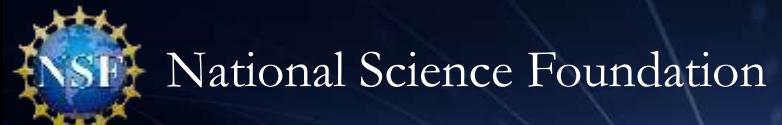

### **Contacts for Questions**

- For program-specific questions, please contact the cognizant NSF Program Officer
- For IT system-related questions or technical questions, please contact the NSF Help Desk at 1-800-381-1532 (7:00 AM - 9:00 PM ET; Monday - Friday except federal holidays) or via [rgov@nsf.gov](mailto:rgov@nsf.gov)
- Policy-related questions should be directed to [policy@nsf.gov](mailto:policy@nsf.gov)

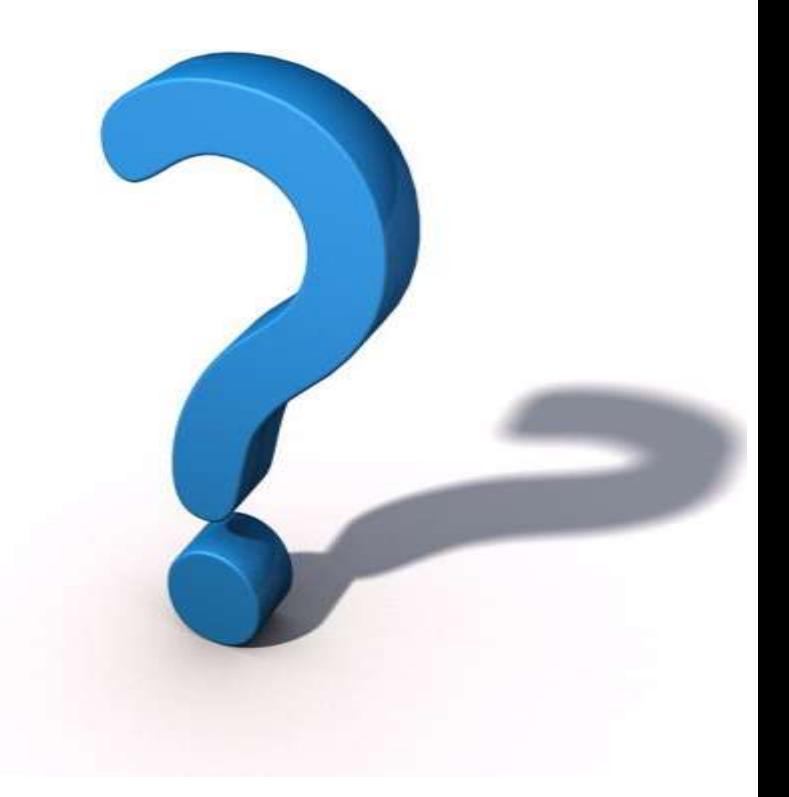

23

..

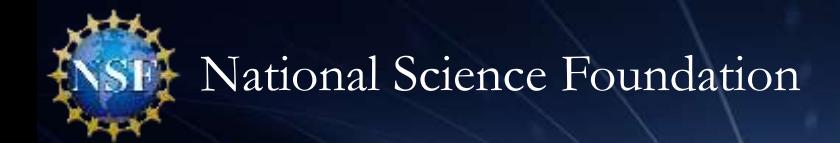

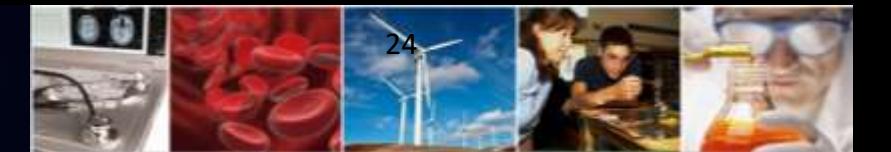

## **Thank you for your participation today!**

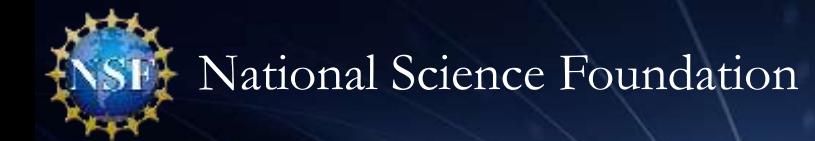

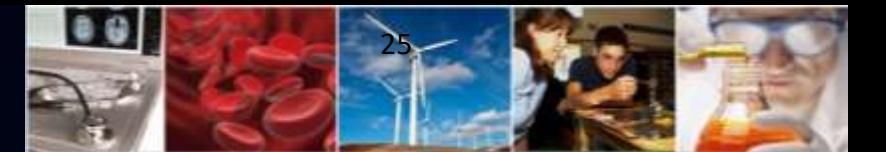

# **Appendix**

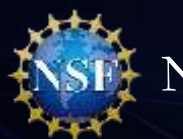

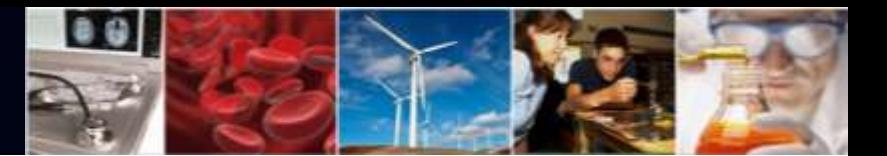

### **Research.gov Proposal Compliance Error and Warning Messages**

- Automated proposal compliance checks triggering an error message will **prohibit** proposal submission to NSF, whereas checks triggering a warning message will still allow proposal submission
- [Proposers receiving a compliance error or warning message should check the Automated](https://www.nsf.gov/bfa/dias/policy/autocompliance.jsp) Compliance Checking of NSF Proposals page and the solicitation for specific proposal requirements
- [Proposers should also review the topic-specific FAQs on the Research.gov About Proposal](https://www.research.gov/research-portal/appmanager/base/desktop?_nfpb=true&_pageLabel=research_node_display&_nodePath=/researchGov/Service/Desktop/ProposalPreparationandSubmission.html) Preparation and Submission page
	- *Uploading Documents* topic includes margin and line spacing FAQs
	- *Proposal Sections* topic includes Cover Sheet and budget FAQs
- *Reminder:* Effective November 2020, the compliance checks and associated compliance warnings for font type and font size were removed in Research.gov to align with FastLane and NSF policy

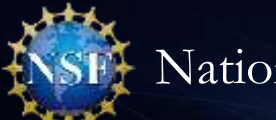

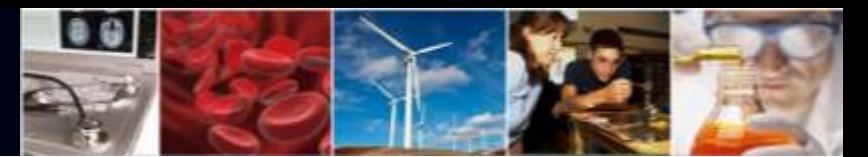

### **Research.gov Proposal Preparation Demo Site Tips**

- Demo site FAQs are available on the Research.gov [About Proposal Preparation and Submission](https://www.research.gov/research-portal/appmanager/base/desktop?_nfpb=true&_pageLabel=research_node_display&_nodePath=/researchGov/Service/Desktop/ProposalPreparationandSubmission.html) page via the left navigation menu. How-to guides with step-by-step instructions and screenshots are also available
- The demo site is available both to the research community and to NSF staff
- An orange "Proposal Preparation Demo Site" banner is at the top of each demo site page to indicate the user is on the demo site
- The demo site allows users to prepare and edit proposals before preparing them in the actual Research.gov site
- Demo site proposals are not visible or available in the actual Research.gov Proposal Submission System, and data cannot be transferred between the demo site and the actual proposal system
- All proposal and submission types available in the actual system are also available in the demo site. As proposal and submission types are added to the Research.gov Proposal Submission System, they will also be added to the demo site
- All compliance checks enabled in the actual Research.gov Proposal Submission System are also in the demo site. Proposers can use the demo site as a resource to check document compliance before uploading them in the actual system

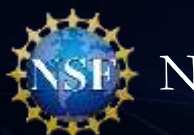

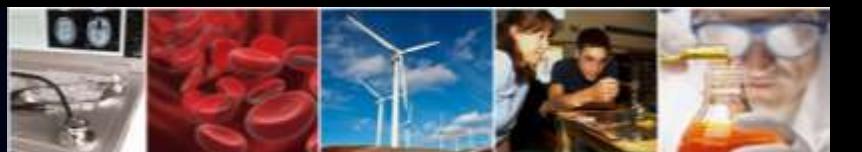

## **Research.gov Proposal Preparation Demo Site Tips (cont'd)**

- Proposals created in the demo site will be available for six months and then will be deleted by NSF. Neither NSF nor users will be able to access deleted demo proposal data
- Demo site does not support proposal submission and will not trigger any system-generated email notifications (e.g., link requests for separately submitted collaborative proposals)
- The organization that you are affiliated with in your NSF account profile will be incorporated when you are in the proposal preparation demo site, but the user role(s) that you have will not be available in the demo site
	- All users who access the demo site will be given the role of PI and the mock organization "National Science Foundation"
	- This means that users from the research community will have the organization(s) they are affiliated with in their NSF account profile plus the "National Science Foundation" mock organization as available organizations in the demo site
- The only time other users will be able to view and/or edit any proposals that you create in the demo site is if you add them to the proposal as a co-PI or OAU. If you don't add any users to the proposal, no one will else will be able to access, view, or edit your demo proposal